# **GO TRONIC**

### **Guide de mise en marche du capteur de niveau d'eau ST045**

#### Matériel nécessaire :

- 1 x carte compatible Uno®
- 1 x capteur de niveau d'eau ST045
- 1 x jeu de cordons M/F [BBJ11](https://www.gotronic.fr/art-pack-de-10-cables-de-connexion-m-f-bbj11-27098.htm)

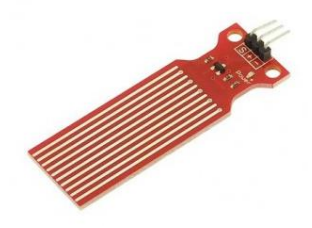

#### Présentation du module :

Ce module didactique délivre une tension analogique en fonction du niveau d'eau grâce à ses pistes imprimées. Le capteur délivre « 700 » lorsque le niveau et « 400 » est au plus bas.

Alimentation : 5 Vcc Connecteurs : 3 broches (Vcc, GND et Signal) Dimensions : 60 x 21 x 7 mm

#### Connexion du capteur :

Branchez le capteur aux broches de la carte compatible Uno® comme représenté cidessous :

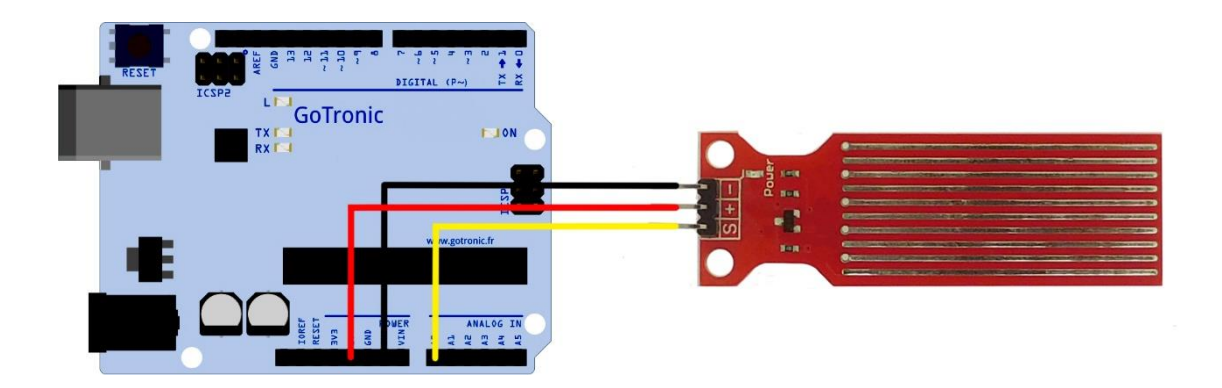

Table de correspondance :

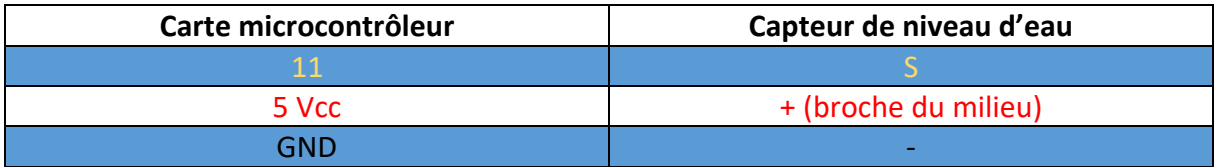

## **GO TRONIC**

#### Exemple de programme :

L'exemple de code suivant (à copier dans l'IDE Arduino®) permet d'afficher une valeur de 400 à 700 dans le moniteur série en fonction du niveau d'eau mesuré.

```
. . . . . . . . . . . . . . . . . . . .
const int sensorPin= 0; // Déclaration de la broche du capteur
int liquid level;
void setup() {
Serial.begin(9600);
pinMode(sensorPin, INPUT);
}
void loop() {
liquid level= analogRead(sensorPin); // Lecture de la valeur analogique du
capteur
Serial.println(liquid_level);// Affichage de la valeur dans le moniteur 
série
delay(100);
}
```
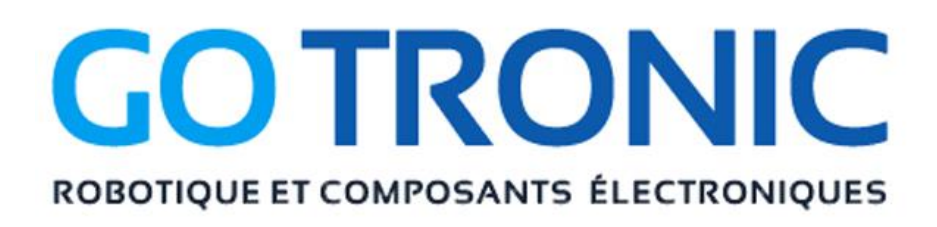

Si vous rencontrez des problèmes, merci de nous contacter par courriel à :

[sav@gotronic.fr](mailto:sav@gotronic.fr)